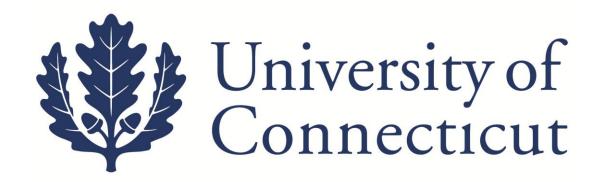

## KFS Out-of-Pocket Reimbursement Guide

**For UConn Employees** 

**Kuali Implementation Team** 

13

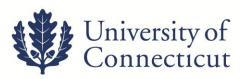

This is a step-by-step guide to process <u>Out of Pocket</u> reimbursements for employees and graduate assistants for the University of Connecticut. The steps below begin after signing into UConn's <u>Kuali Financial System</u>. For more information about KFS, please visit this website: <u>UConn Kuali Systems</u>. There is no form to complete with this request, but all documentation must be attached to the Disbursement Voucher. A DV Cover Sheet and original receipts must be sent to <u>Travel Services</u>.

## 1. On the Main Menu tab:

• <u>Important</u>: The initiator of the DV cannot be the payee on the Disbursement Voucher.

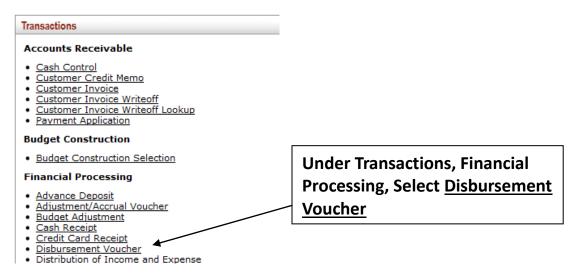

## 2. On the **Document Overview** tab:

- Enter one of the following in the *Description* field.
  - F Out of Pocket
  - F Resubmission of DV# XXXXXX

Note: If the reimbursement has no original receipts, add "eAudit" to the end of the description (ex. receipt is only available through an online account).

- Use the *Explanation* box to describe what was purchased and the business need this purchase facilitated For business meals, list the attendees and their affiliation.
- The Organization Document Number is an optional field for departmental use.

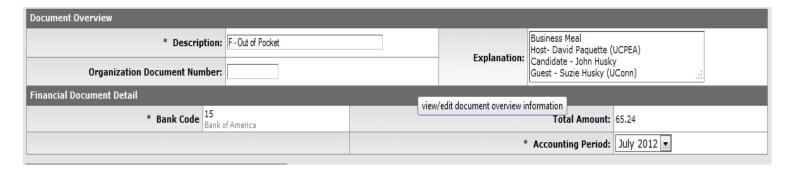

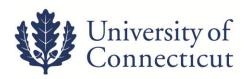

- 3. On the **Payment Information** tab:
  - Click on the lookup icon next to **Payee ID**; and use the Payee Lookup to find the person. Be sure to choose "F" as the payment reason.
  - Select *return value* for the Payee and all address information will populate. Enter additional information as specified below.
    - Address 1 will not populate for employees not on the Storrs campus.

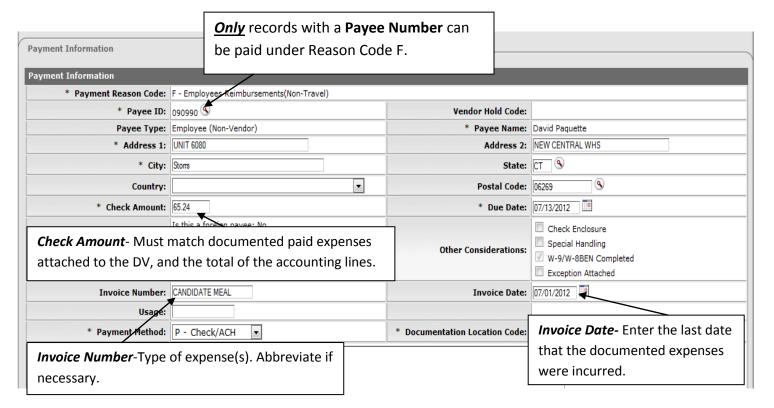

4. On the <u>Accounting Lines</u> tab fill out the four required fields; **Chart, Account Number, Object, and Amount**. Use the lookup icons as needed; • .

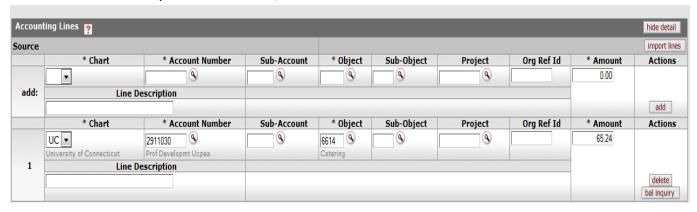

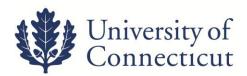

5. Attach all required documents on the <u>Notes and Attachments</u> tab. Be sure to type a description of the attachment in the "Note Text" box, and remember to click "add." Please note that there must be an explanation in the notes and attachments section explaining why the purchase was not made through the appropriate direct payment methods such as a ProCard, PO, Vendore DV, etc. Then click the Submit button on the bottom of the Disbursement Voucher.

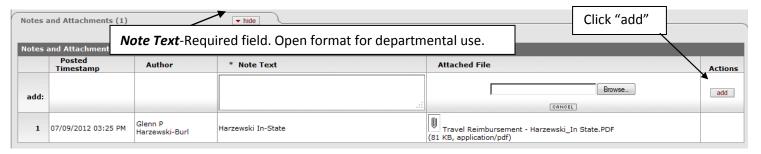

6. When the document is successfully submitted, a link to a PDF cover sheet will become available above the <u>Document Overview</u> tab. Print the cover sheet and mail with all original receipts to <u>Travel Services</u>. Disbursement Vouchers with *eAudit* have no original receipts connected to the reimbursement. These can be processed without mailing any paper documents to Travel Services. Any DV requiring an original receipt will be reviewed upon receipt of the Cover Sheet with original receipts.

## **Additional Information**

- The Kuali DV is considered the official record. All documentation required must be attached to the DV. The Cover Sheet and original receipts must be received by Travel Services before the audit process begins.
- A group has been set up in KFS for documents that require approval by the Provost's Office. Examples
  include reimbursements to Deans, Regional Campus Directors or Unit Heads, as well as payments for
  events/catering where these individuals receive a benefit. The group name is 'Provost Approval,' and it
  can be added to an e-doc under the 'Ad Hoc Recipients'.
- At any point in time you may go to the **Route Log** to see where your DV is in the Workflow and what **Future Action Requests** are required before payment is made.
- Payees cannot initiate their own Disbursement Vouchers.
- All claims for Grant funds are routed to OSP staff before they arrive in Travel Services workflow.